## Orologio analogico

L'oggetto **Date()** fornisce, tramite i suoi metodi, la data e l'ora corrente. Si vuole costruire un'immagine che rappresenta il quadrante di un orologio analogico.

L'orologio è formato da:

- un cerchio (il quadrante),
- tre segmenti (le lancette delle ore, dei minuti e dei secondi).

Di seguito è riportato il codice completo della pagina che viene poi descritto in dettaglio.

## **Pagina Web** (*orologio.html*)

```
<!doctype html>
<html lang="it">
<head>
<title>Orologio</title>
<script type="text/javascript">
function cambia_ora(){
  d = new Date();// Estrae le ore, i minuti e i secondi
  h = d.getHouse();
  m = d.getMinutes();
  s = d.getSeconds();
  ms = d.getMilliseconds();
  s += ms/1000;m += s/60;
  h += m/60;
  var canvas = document.getElementById("mioCanvas");
  var context = canvas.getContext("2d");
  // Disegna il quadrante
  context.beginPath();
     context.arc(200, 200, 150, 0, 2 * Math.PI, false);
  context.closePath();
   context.fillStyle = "#EEEEFF";
  context.fill();
  context.lineWidth = 1;
  context.strokeStyle = "#000055";
  context.stroke();
  // Lancetta dei secondi
  var Sangolo = s * Math.PI / 30;
  var Sx = 200 + 140 * Math.sin(Sangolo);var Sy = 200 - 140 * Math. \cos(Sangolo);context.beginPath();
     context.moveTo(200 + 75 * Math.sin(Sangolo), 200 - 75 * Math.cos(Sangolo));
     context.lineTo(Sx, Sy);
  context.closePath();
   context.lineWidth = 1;
  context.stroke();
```

```
// Lancetta dei minuti
  var Mangolo = m * Math.PI / 30;
  var Mx = 200 + 145 * Math.sin(Mangolo);var My = 200 - 145 * Math. \cos(Mangolo);context.beginPath();
     context.moveTo(200, 200);
     context.lineTo(Mx, My);
  context.closePath();
   context.lineWidth = 3;
  context.stroke();
  // Lancetta delle ore
  var Hangolo = h * Math.PI / 6;
  var Hx = 200 + 100 * Math.sin(Hangolo);var Hy = 200 - 100 * Math. \cos(Hangolo);context.beginPath();
     context.moveTo(200, 200);
     context.lineTo(Hx, Hy);
  context.closePath();
   context.lineWidth = 5;
  context.stroke();
  // Scrive il numero 12 in alto al centro
  context.font = "32pt Arial";
  context.strokeText("12", 171, 100);
  // L'orologio si aggiorna ogni 25 millisecondi
  setTimeout("cambia_ora()", 25);
}
</script>
</head>
<body onload="cambia_ora()">
  <canvas id="mioCanvas" width="400" height="400">
        Attenzione: Il tuo browser non supporta il tag canvas.
   </canvas>
</body>
</html>
```
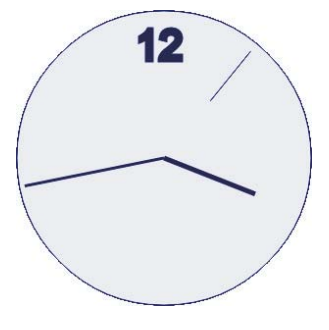

Al caricamento della pagina Web (evento **onload**) viene avviata la funzione *cambia\_ora*. Nel <body> è definito il *canvas* di dimensioni 400x400 pixel.

```
<body onload="cambia_ora()">
  <canvas id="mioCanvas" width="400" height="400">
        Attenzione: Il tuo browser non supporta il tag canvas.
  </canvas>
</body>
```
Vediamo ora, passo passo, il codice *JavaScript*. L'oggetto *d* contiene la data corrente:

```
d = new Date();
```
L'oggetto *h* contiene le ore (da 0 a 23), le variabili *m* e *s* i minuti e i secondi (da 0 a 59). Per avere la possibilità di aggiornare l'orologio più di una volta al secondo occorre tenere conto anche dei millisecondi (da 0 a 999).

```
h = d.getHouse();
m = d.getMinutes();
s = d.getSeconds();
ms = d.getMilliseconds();
```
Il movimento dell'orologio deve essere il più continuo possibile quindi occorre tener conto dei valori decimali:

```
s += ms/1000;
m += s/60;
h += m/60;
```
Le due seguenti righe di codice effettuano l'accesso al canvas:

```
var canvas = document.getElementById("mioCanvas");
var context = canvas.getContext("2d");
```
Il quadrante è un cerchio (arco di 360°) avente centro nel punto (200; 200) e raggio 150 pixel. Viene colorato in azzurro chiaro (#EEEEFF) con il bordo blu scuro (#000055).

```
// Quadrante
context.beginPath();
   context.arc(200, 200, 150, 0, 2 * Math.PI, false);
context.closePath();
context.fillStyle = "#EEEEFF";
context.fill();
context.lineWidth = 1;
context.strokeStyle = "#000055";
context.stroke();
```
Per le lancette occorre calcolare l'angolo in base all'orario, operazione che si può fare con una proporzione.

Per i secondi e i minuti un giro intero (2p) corrisponde a 60: *secondi : angolo = 60 : 2p* cioè  $angolo = \frac{2p \times secondi}{60} = \frac{p \times secondi}{30}$ 

Mentre per le ore un giro corrisponde a 12: *ore : angolo = 12 : 2p* cioè  $angolo = \frac{2p \times ore}{12} = \frac{p \times ore}{6}$ 

Il codice per i calcoli è il seguente:

var Sangolo =  $s * Math.PI / 30;$ var Mangolo = m \* Math.PI / 30; var Hangolo =  $h * Math.PI / 6;$ 

Il seguente frammento di codice disegna la lancetta delle ore. La lancetta parte dal centro del quadrante; il punto di arrivo della lancetta si ottiene utilizzando le funzioni goniometriche *seno* e *coseno*.

```
// Lancetta delle ore
var Hangolo = h * Math.PI / 6;
var Hx = 200 + 100 * Math.sin(Hangolo);var Hy = 200 - 100 * Math. \cos(Hangolo);context.beginPath();
      context.moveTo(200, 200);
      context.lineTo(Hx, Hy);
context.closePath();
context.lineWidth = 5;
context.stroke();
```
In modo analogo si possono creare le lancette dei minuti e dei secondi.

Si scrive poi il numero 12 in alto al centro dell'orologio con il metodo **font** per impostare il tipo di carattere e il metodo **strokeText** per scrivere una stringa di caratteri:

```
context.font = "32pt Arial";
context.strokeText("12", 171, 100);
```
Il metodo *strokeText* ha 3 argomenti: la stringa da scrivere e le coordinate del punto dove posizionare la stringa.

L'ultimo comando richiama periodicamente, in maniera ricorsiva, la funzione *cambia\_ora* e permette di aggiornare l'orario:

setTimeout("cambia\_ora()", 25);

Ponendo uguale a 1000 il periodo di aggiornamento, la lancetta dei secondi scatta ogni secondo. Diminuendo questo valore (per esempio ponendolo uguale a 50 oppure 25) il movimento diventa più fluido.